# **Mathematik für AHS 5, Übungsbuch**

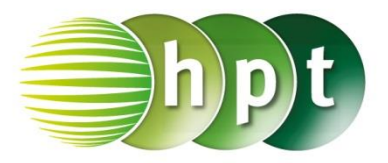

# **Hinweise auf den Einsatz von CASIO ClassPad II**

## **Seite 44 / Aufgabe 2.18:**

### **Angabe:**

Überprüfe  $\frac{1-x}{4} - \frac{x-2}{3}$  $\frac{-2}{3} = x$  mit  $x = \frac{11}{19}$  $\frac{11}{19}$ 

**Schritt 1:** Öffne die **Main**-Anwendung

**Schritt 2: solve** ist zu finden unter **Menüleiste/Aktion/Weiterführend** oder auch auf der **Softwaretastatur/Math3**

**Schritt 3:** Gib mithilfe der Tastatur in die Klammer **(1 – x)**÷**4 – (x – 2)**÷**3 , x** ein. Der Beistrich **,** trennt die Parameter.

**Schritt 4:** Bestätige diese Eingabe mit der **EXE**-Taste und das Ergebnis  $\left\{ x=\frac{11}{19}\right\}$  wird ausgegeben.

#### **Angabe:**

Bestimme das kleinste gemeinsame Vielfache (kgV)!

**Schritt 1:** Gib mithilfe der Tastatur den Befehl **lcm()** ein (l ist ein kleines L).

**Schritt 2:** Gib in die Klammer **4 , 3** ein. Drücke auf die **EXE-Taste und das Ergebnis 12 wird auf der** rechten Seite angezeigt.

**Hinweis**: Der Befehl **lcm** ist zu finden unter **Aktion/Berechnungen/ggT/kgV.**

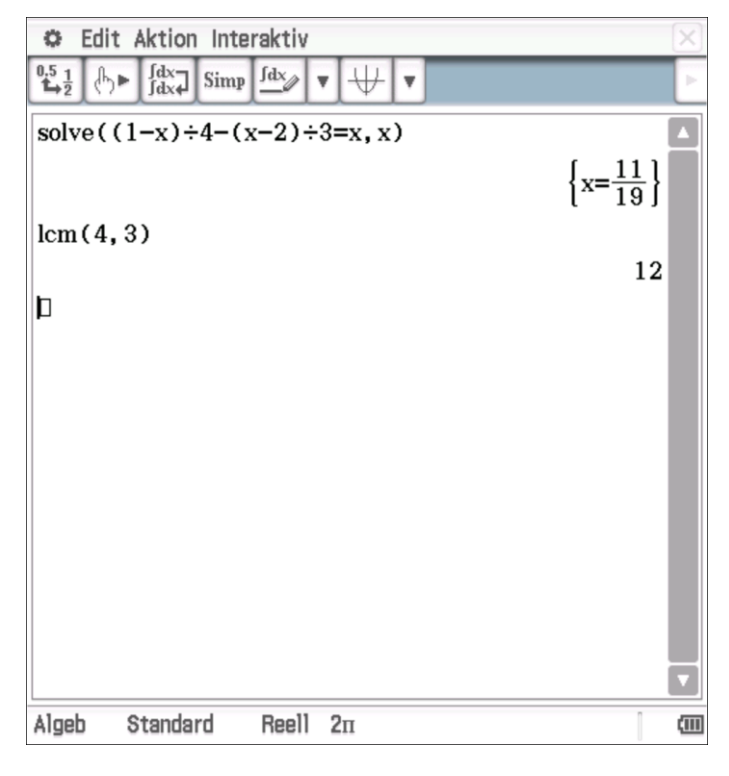